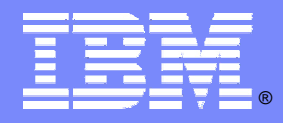

IBM Software Group

# Does worrying about how to recover your Does worrying about how to recover your IMS databases keep you awake at night? IMS databases keep you awake at night?

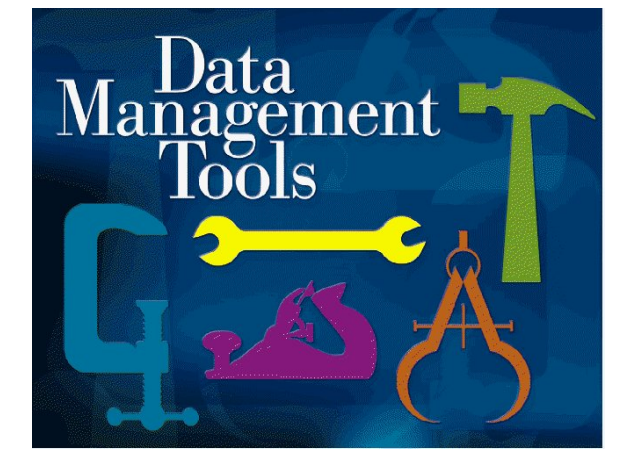

IMS Tools Database Recovery Facility (DRF) Database Recovery Facility (DRF) March 2006

**Victor Lim SW Engineer vlim@us.ibm.com**

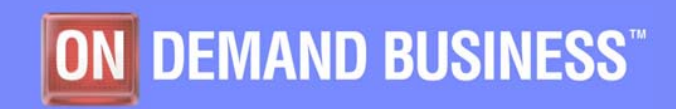

© 2006 IBM Corporation – IBM Confidential

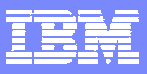

# Agenda

- **Objectives of this call**
- **Case of the Bad REORG Utility**
- **Alternative to Testing with Production Database**
- **Updating Your Image Copies**
- **Resources**
- **Next steps**
- **Questions**

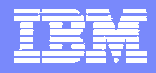

# Objectives of this Call

- How do you ensure during offsite, disaster, or local recovery, that the image copy data sets, IMS logs, and change accumulation data sets are accessible?
- Would you like to be able to issue IMS commands during batch recovery to help ensure that the databases are offline before recovery starts and restarted at the completion?
- Is the process for your recovery related tasks too complicated... validation, image copy and rebuild? Do you get a consolidated report upon completion of your recovery tasks?
- Do you need to build a test, audit copy or image copy of your production data without disrupting your production data?
- Do you need to run incremental image copies to the next logical commit point on the log without disrupting the databases?

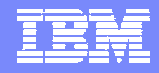

#### Case 1: Case of the Bad REORG Utility

- **Your company just received a Beta version of a long awaited DB REORG tool.**
- **Your team is at the edge of their seats and eager to put it to work.**
- **However, it's been 2 days since you've felt the comfort of your bed so you decided to hold off testing until the next morning.**
- **As you're getting ready to leave the office you hear foot steps running towards you and voices yelling your name.**

### **Uh oh…**

- In their eagerness to impress you, your team decided to begin testing the tool.
- **They installed the tool on your production environment.**
- Þ The tool terminated part way through the test and corrupted several databases.
- ▶ The most current image copies of your databases are a week old.

#### **What can you do?**

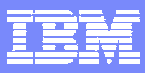

# Case 1: Case of the Bad REORG Utility - Solving the Case

#### **We will show you how a DRF batch job can help you:**

- ▶ Run a VERIFY to ensure that the required input data sets (image copies, change accumulation, and logs) for recovery are accessible.
- If Issue an IMS /DBR command to ensure the databases are offline.
- Automatically delete and redefine your database data sets.
- ▶ Take a new image copy in parallel to recovery process.
- ▶ Run pointer checker to validate database contents in parallel to recovery process.
- Þ Issue an IMS /STA command to start the databases after recovery completes.

#### Case 1: Run VERIFY job to ensure all required input data sets are accessible (1 of 3)

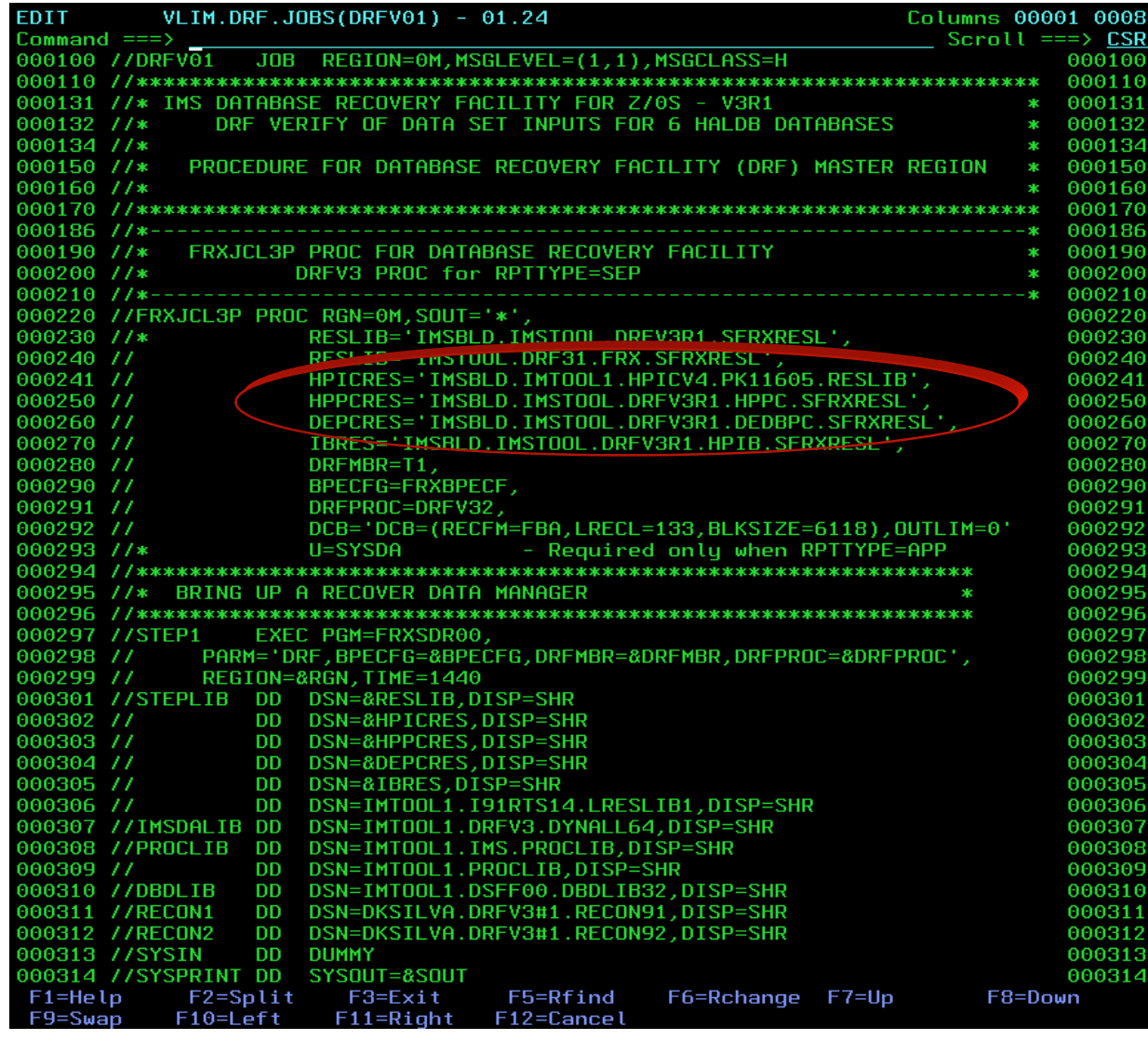

- П The next 2 slides shows a sample DRF proc JCL to setup your primary address space.
- П The same proc will be used for each of the DRF batch jobs in this presentation.
- $\blacksquare$  The 3<sup>rd</sup> slide will show the SYSIN statements you need to specify in order to invoke the DRF VERIFY function.
- **DRF V3R1 gives you the ability** to execute 3 other IMS Tools:
	- $\blacktriangleright$ **HPIC**
	- ▶ **HPPC**
	- ▶ **DEDBPC**

### Case 1: Run VERIFY job to ensure all required input data sets are accessible (2 of 3)

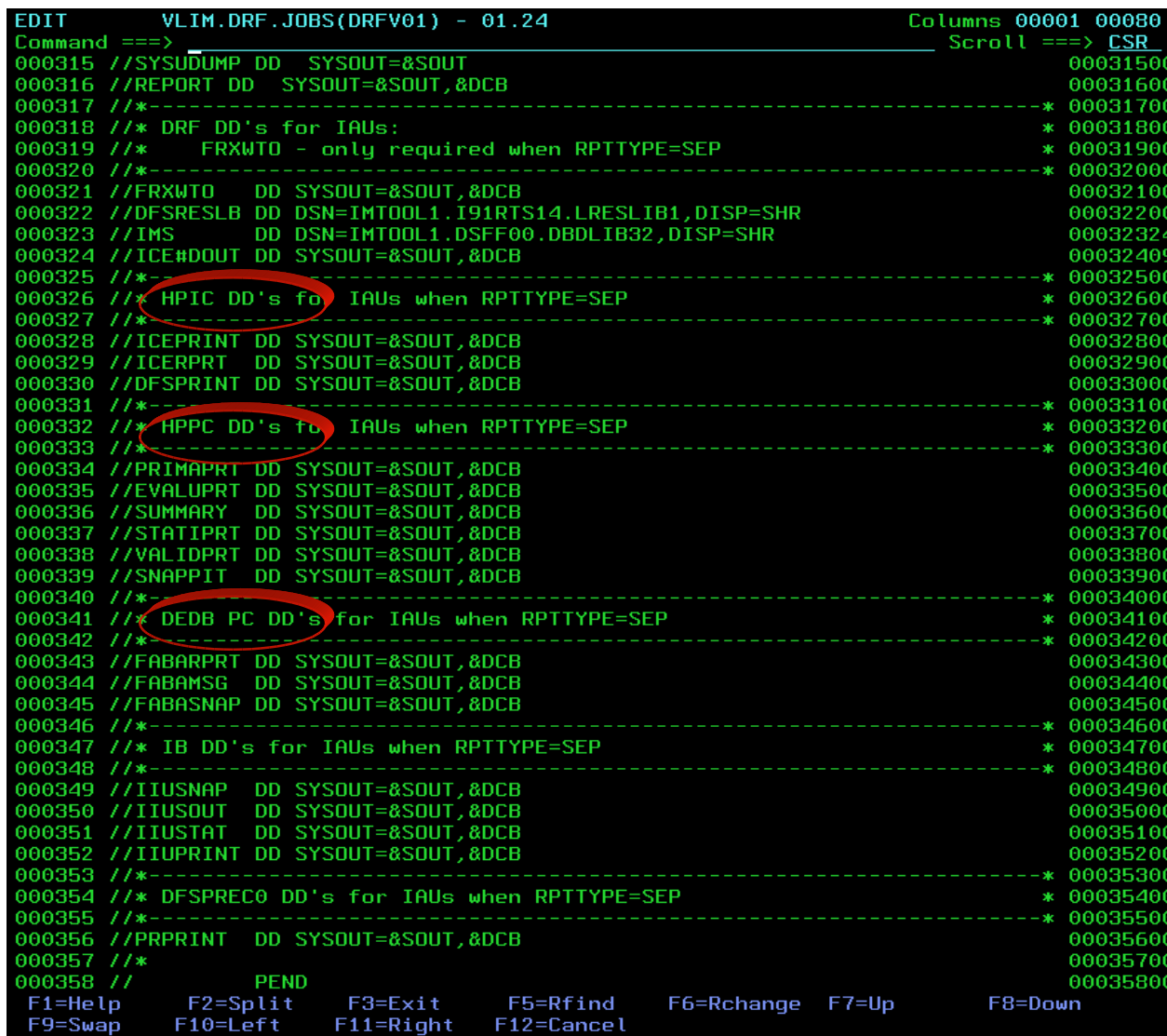

- $\blacksquare$  This 2<sup>nd</sup> slide is a continuation from the previous slide.
- **This slide identifies some of the** new DD's you need to specify in order to be able to invoke HPIC, HPPC, and DEDBPC as part of DRF.

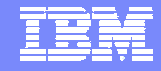

#### Case 1: Run VERIFY job to ensure all required input data sets are accessible (3 of 3)

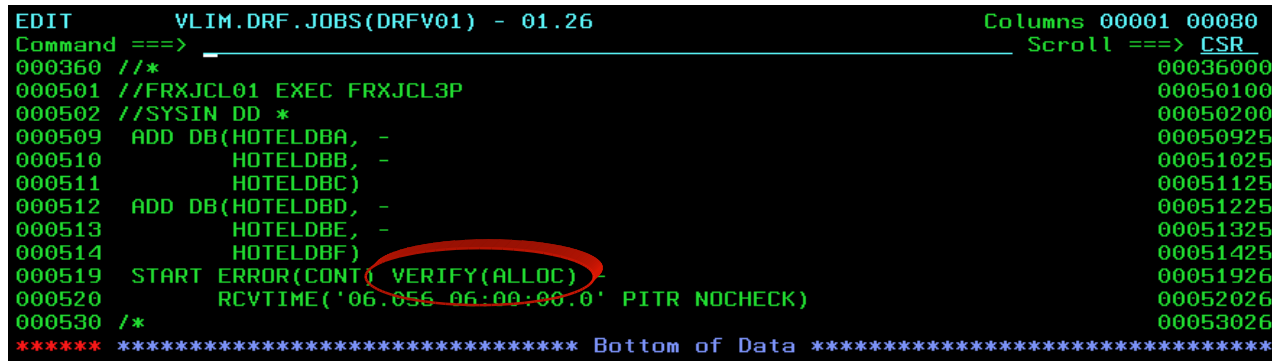

- We are ready to specify the SYSIN statements necessary to invoke the VERIFY function.
- The ADD statement is used to build a recovery list of the databases involved.
- **The START statement initiates** the job, specifying the recovery time we desire.
- **VERIFY option on the START** statement has 3 flavors:
	- ▶ **LIST:** return a list of required inputs (image copies, logs, change accumulation).
	- ▶ **ALLOC:** allocate each data set to verify existence & accessibility.
	- ▶ **OPEN:** open each dataset to further very accessibility.
- **This example shows ALLOC.**

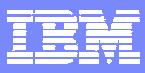

#### Case 1: DRF VERIFY report output (1 of 2)

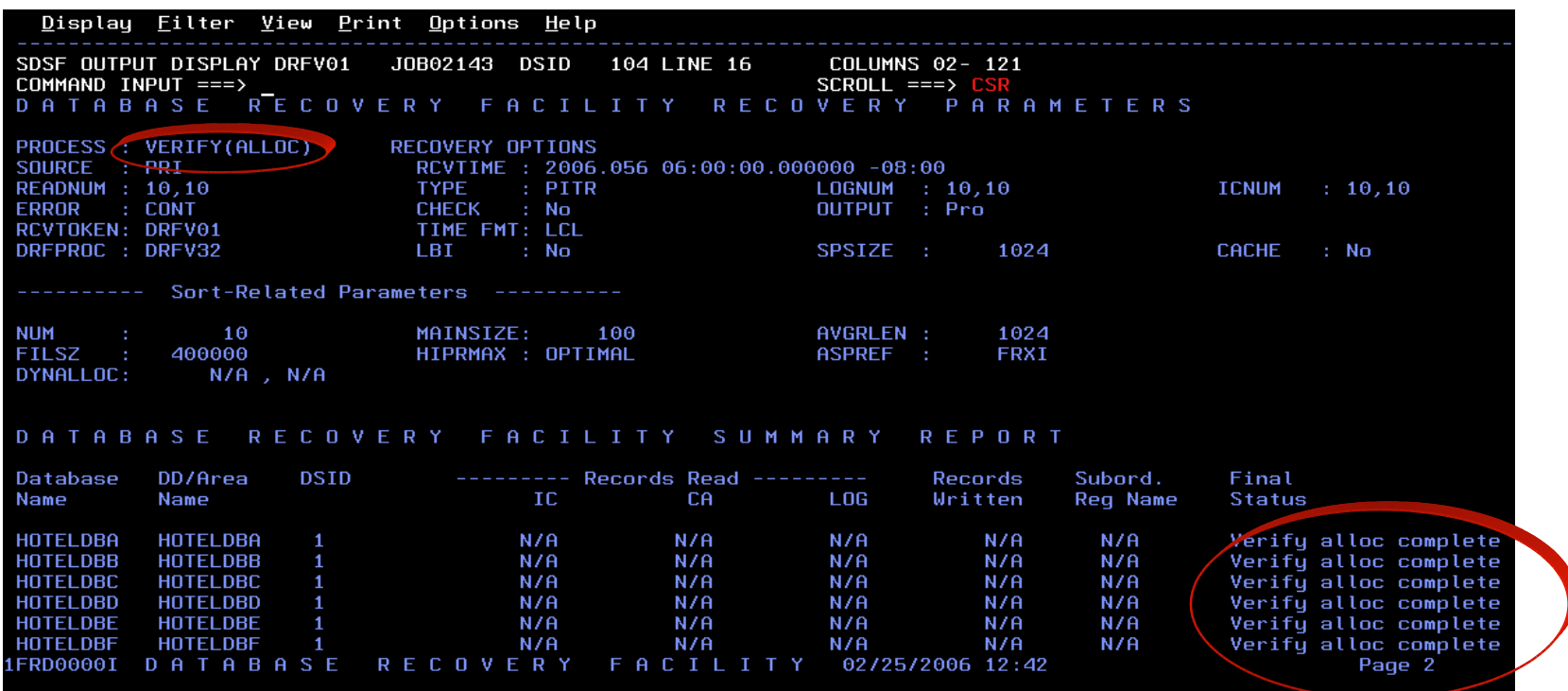

- The next 2 slides captures 2 pages of report data identifying the final status of the VERIFY run.
- The 1<sup>st</sup> circle above identifies the type of DRF run this was for. In this case it was a VERIFY(ALLOC).
- $\blacksquare$ The 2<sup>nd</sup> circle towards the bottom right shows that the overall status for each of the database data sets completed verification successfully.

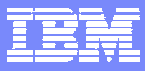

#### Case 1: DRF VERIFY report output (2 of 2)

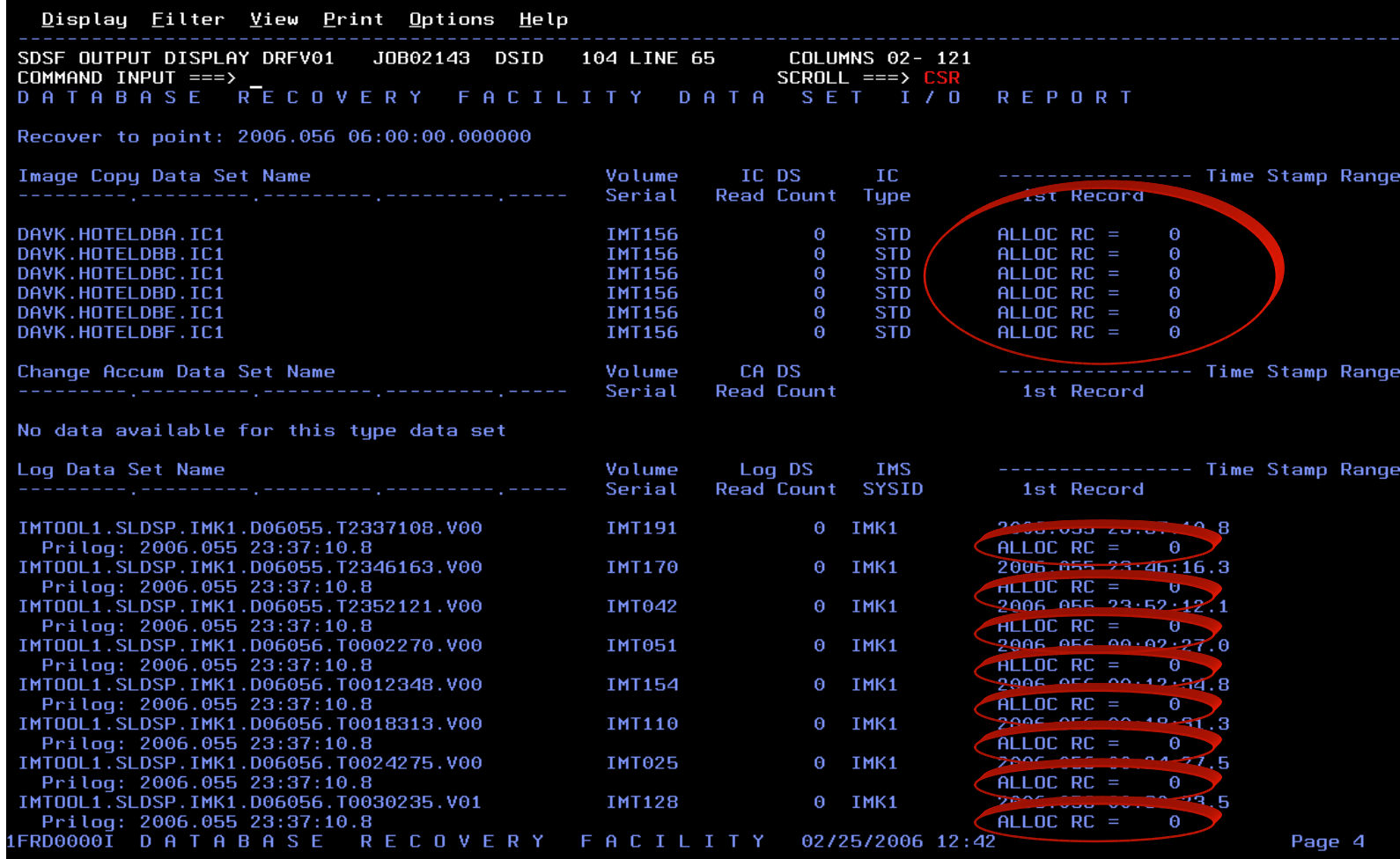

- $\blacksquare$ This final slide shows the individual return codes for each of the input data sets.
- If In this case, each of the required image copies and logs were able to be allocated successfully as part of the verification process.

#### Case 1: Now run a DRF recovery job for the 6 databases

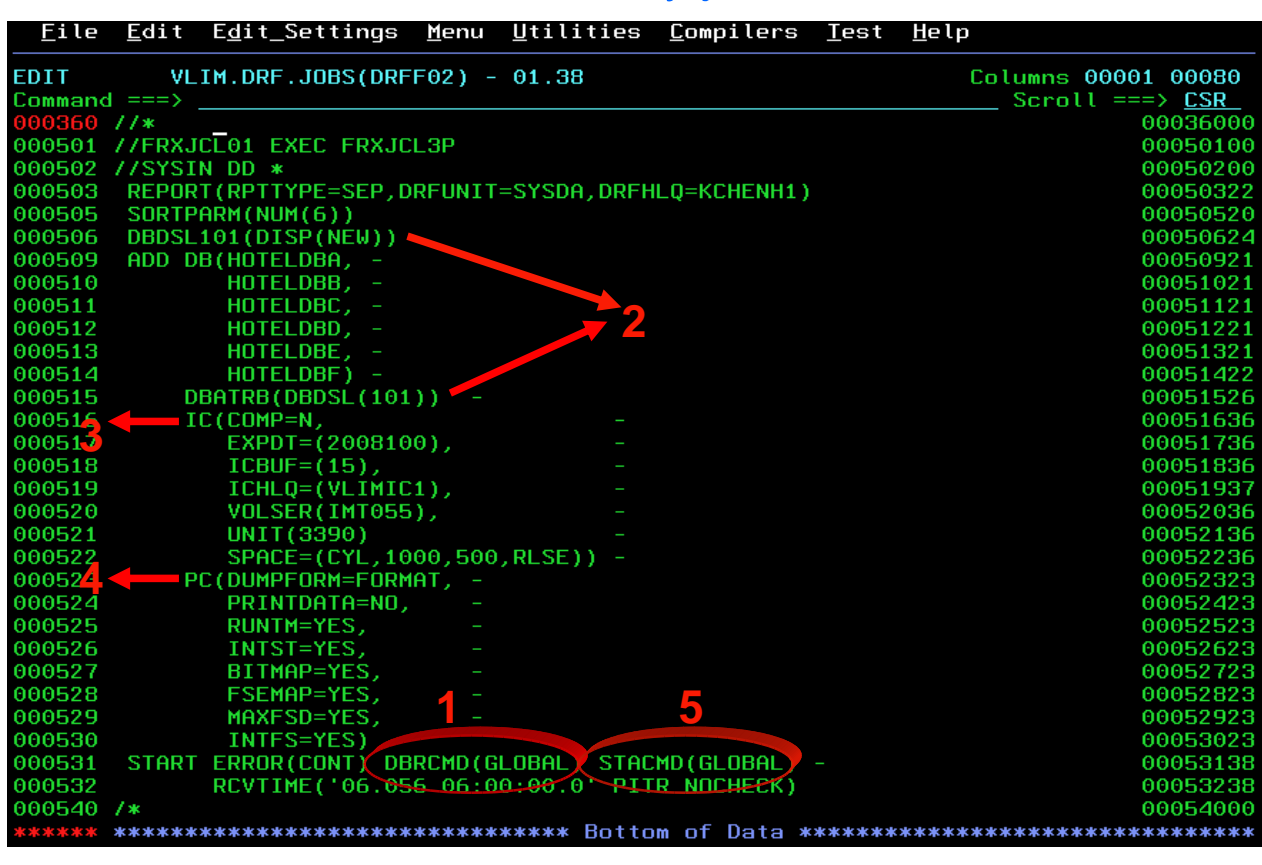

- П Now that we've verified that all ICs and Logs are ready we can proceed with recovery.
- ٠ This JCL will cover the remaining bullets listed in the beginning of this example:
	- 1. Issue an IMS /DBR command to ensure the databases are offline.
	- 2. Automatically delete and redefine your database data sets.
	- 3. Take a new image copy in parallel to recovery process.
	- 4. Run pointer checker to validate database contents in parallel to recovery process.
	- 5. Issue an IMS /STA command to start the databases after recovery completes.

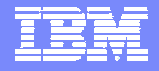

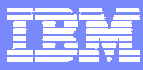

### Case 1: DRF recovery report output (1 of 3)

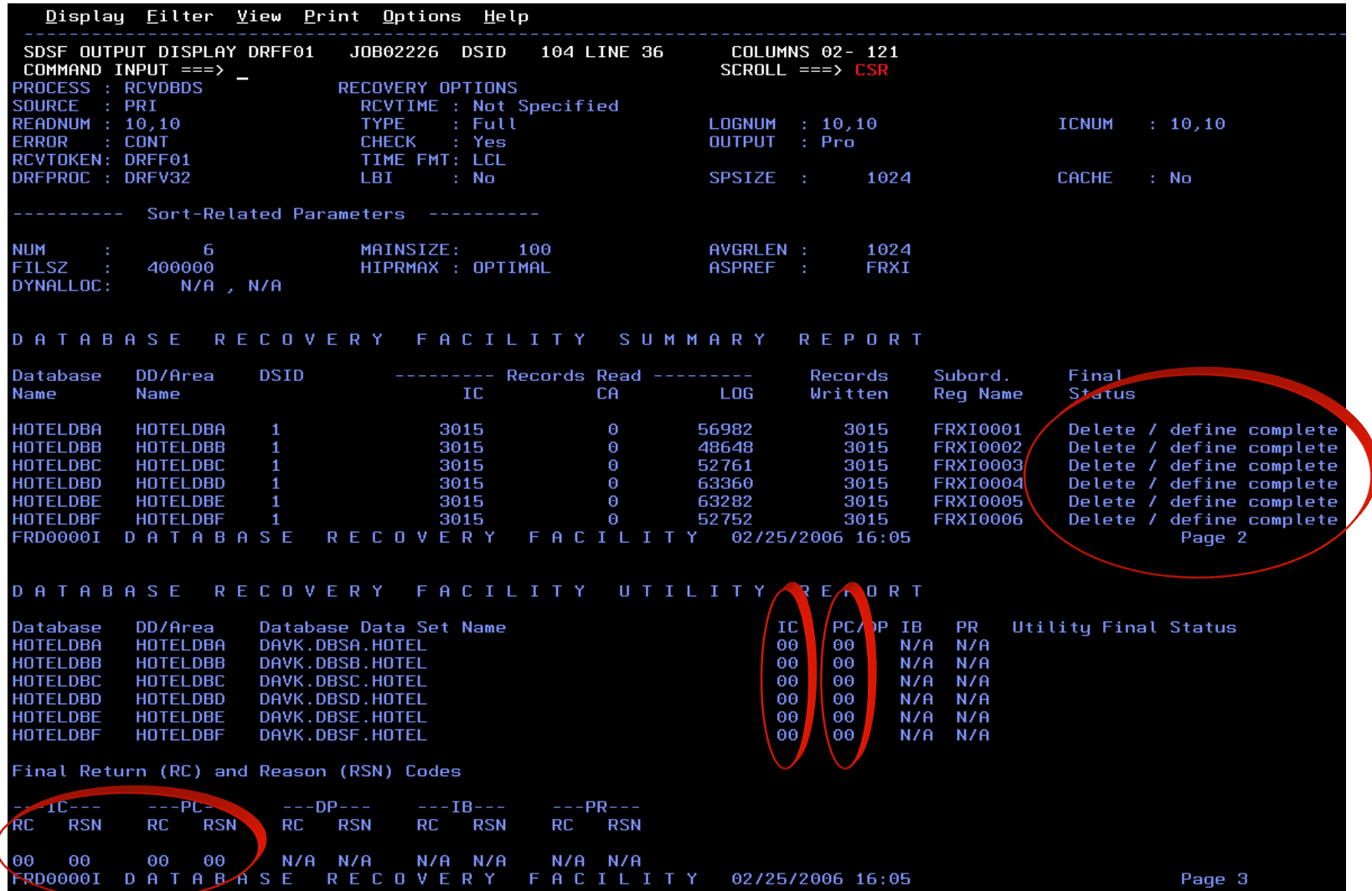

 The DRF report still a good place to see the final status of the delete/define, image copy, and pointer checker options of our recovery job. See red circles above.

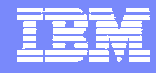

#### Case 1: DRF recovery report output  $(2 \text{ of } 3)$

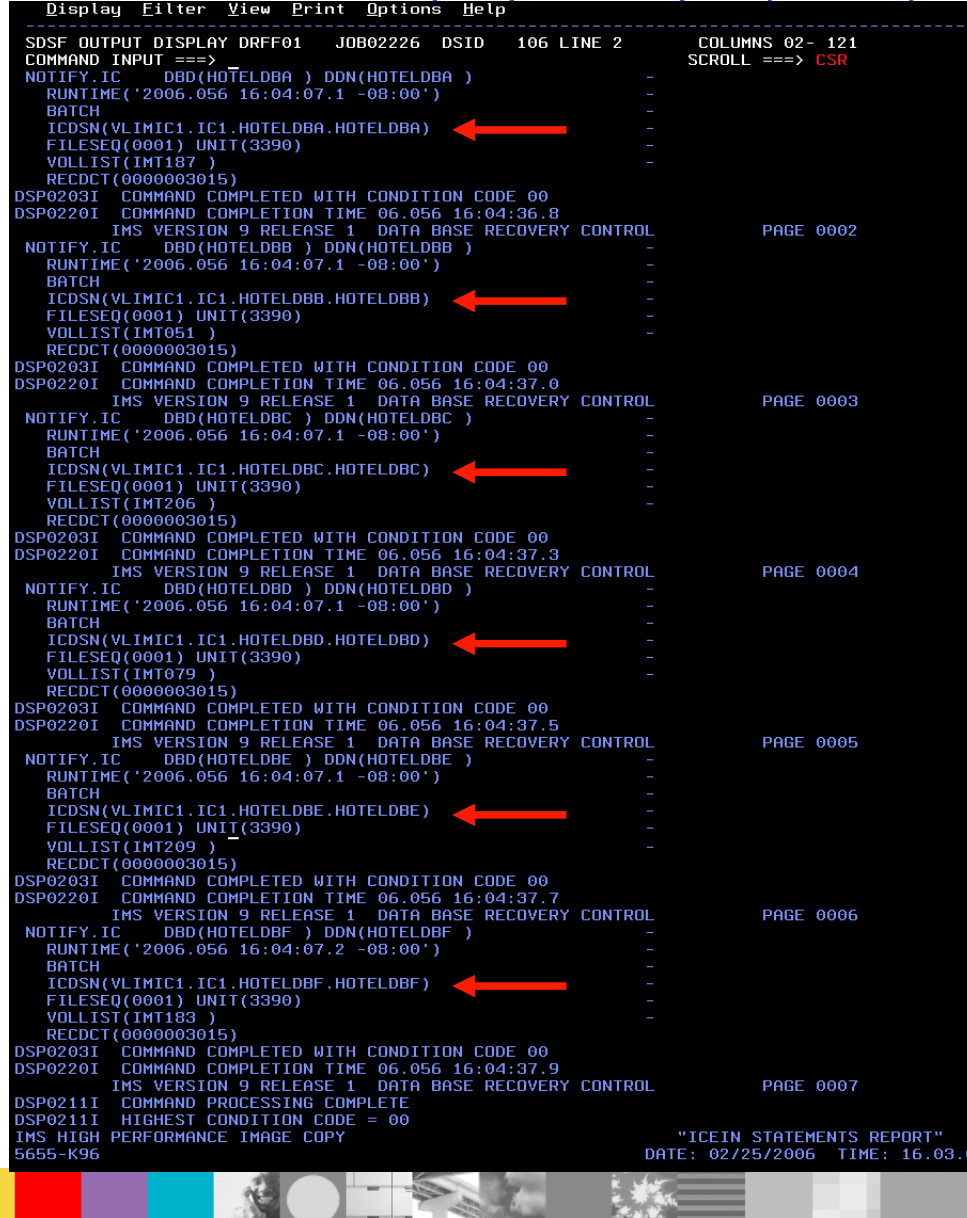

**Since HPIC is a separate tool** by itself it will generate its own report output.

- When you run HPIC as part of your recovery job, DRF will capture the HPIC output and append it to the end of the DRF reports.
- **What you see here is only a** portion of that output.
- The red arrows on the left are pointing out the 6 new image copies we requested to be generated.
- **They are registered to the** RECON.

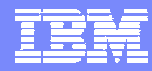

#### Case 1: DRF recovery report output (3 of 3)

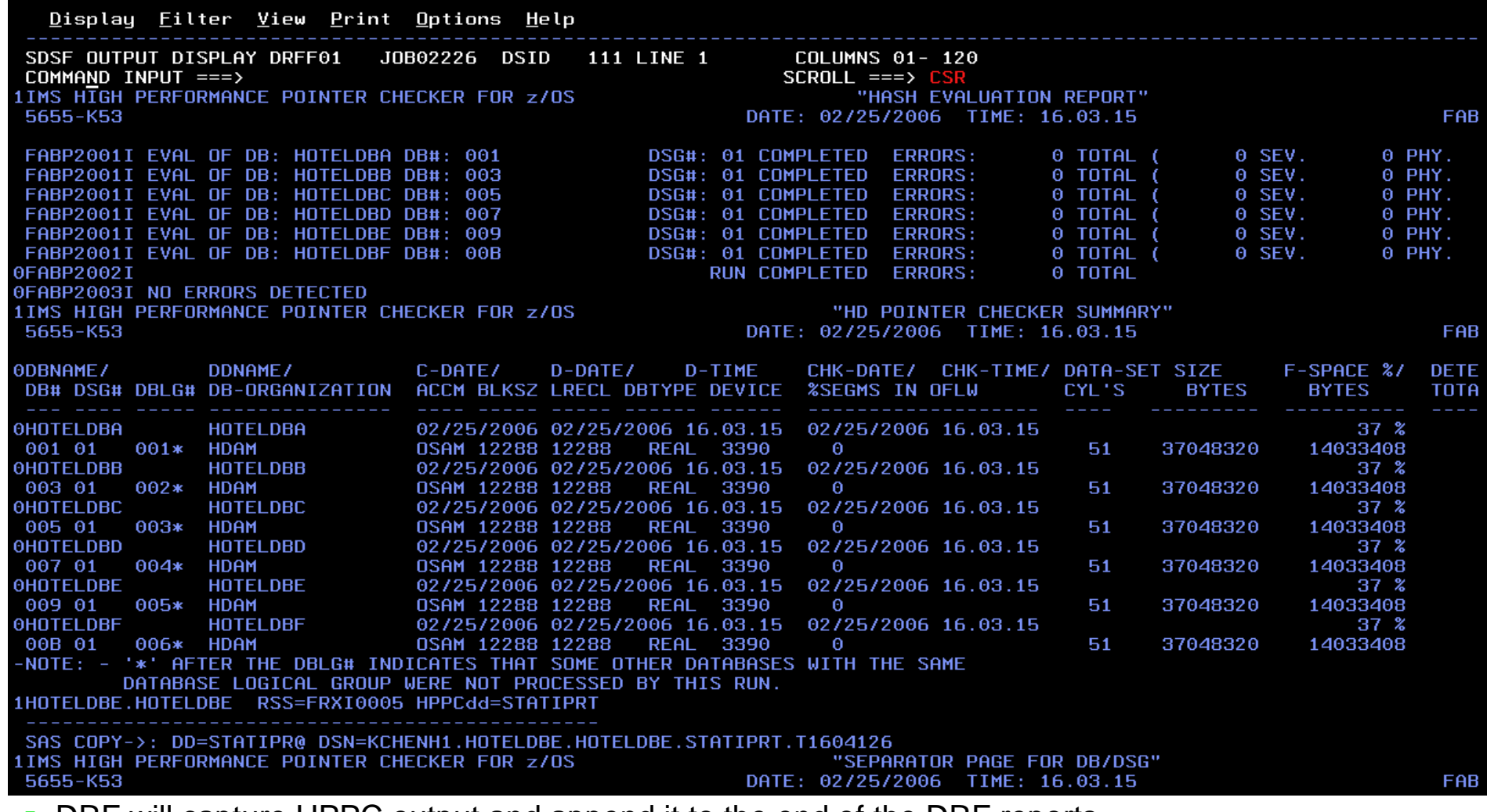

- **DRF will capture HPPC output and append it to the end of the DRF reports.**
- **This is only a portion of that output but gives you an idea that our recovery produced no pointer errors.**

#### Case 1: Are we done?

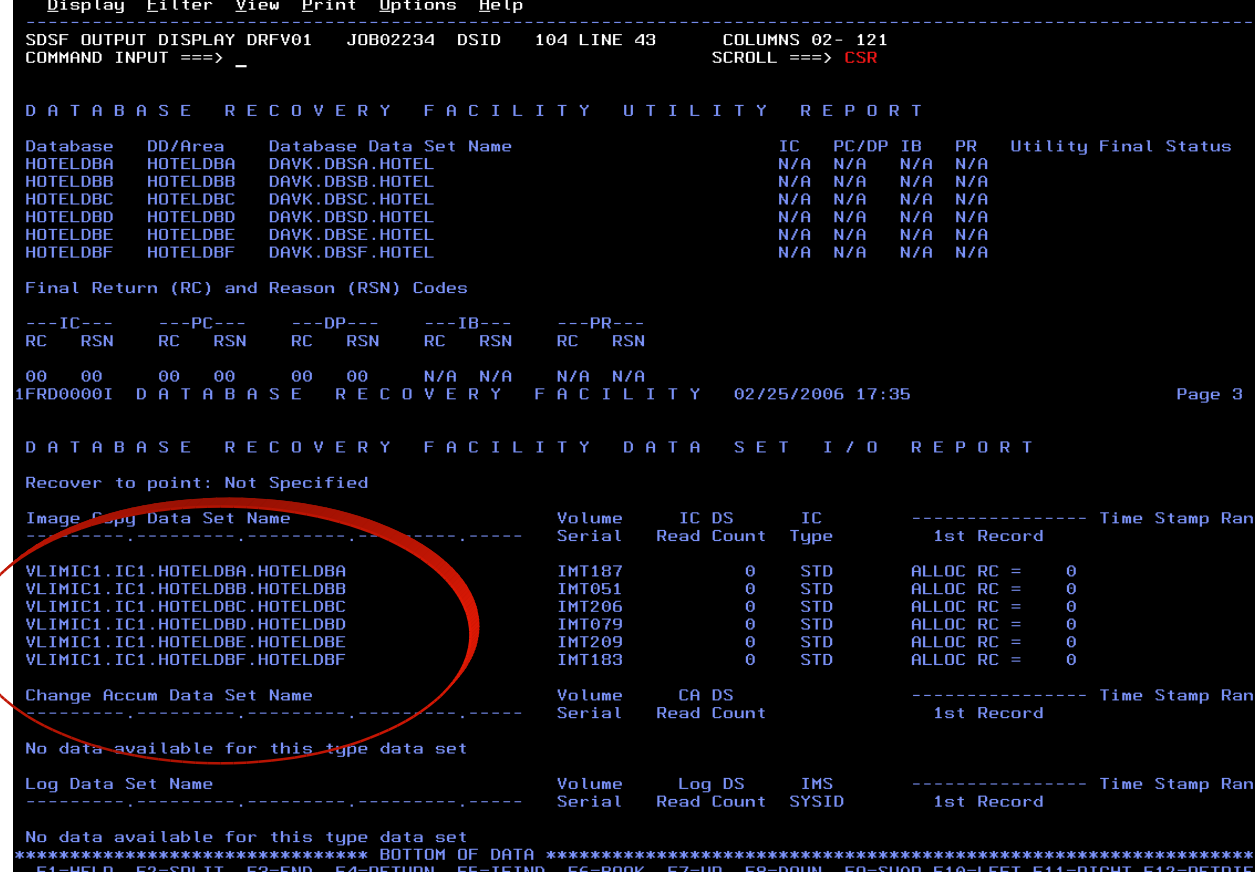

- **Recovery completed and we** are done.
- Remember that as part of our recovery we generated new image copies.
- Of course we can always generate a RECON listing and look up each image copy data set to see if it is actually there.
- **I** l just want to point out that you can just as simply run another VERIFY job to see what happens.
- **B** As you can see from the right, DRF identified your new image copies and the most current ones to use for a future recovery.
- No logs are needed since they are all included in your ICs.

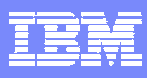

# Case 1: Case of the Bad REORG Utility - Lessons Learned

# **What did DRF help you accomplish?**

# **L** VERIFY

- ▶ Ran a VERIFY job prior to the actual recovery to ensure the required input data sets (image copies, change accumulation, and logs) for recovery are accessible.
- ▶ Useful to provide a list of recovery inputs for offsite, disaster, or local recovery.

## **IMS Commands**

- ▶ Via TOI/XCF, DRF can issue /DBR and /STA that synchronize IMS with batch recovery.
- ▶ /DBR local or global for all databases or areas prior to recovery.
- ▶ /STA local or global for all databases or areas after recovery completes.

## **Delete/redefine**

Automatically delete and redefine your database data sets as part of recovery step.

# **HPIC**

Þ Integrate your image copy process in parallel to recovery.

# **- HPPC**

Integrate your pointer checker process in parallel to recovery.

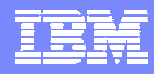

## Case 2: Alternative to Testing with Production Database

- **As your team learned the hard way… maybe it's not such a good idea to test Beta code on your production system.**
- **Now that you've put out the fire and had a good 4 hours of sleep it's now time to go back to work.**
- **There's still the matter of testing the new REORG tool.**
- **Hmm…**
	- It's definitely not a good idea to test the tool against your production databases.
	- After last night's down time you wish to avoid disrupting your databases as much as possible.
- **What can you do?**

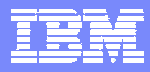

## Case 2: Alternative to Testing with Production Database - Solving the Case

#### **We will show you how a DRF batch job can help you:**

- ▶ Create duplicate copies of your database data sets from your image copy, change accumulation, and log inputs (Recovery to Copy).
- $\blacktriangleright$ Identify your new duplicate database in a new report section.

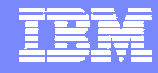

## Case 2: SYSIN to run a DRF recovery job for Recover to Copy

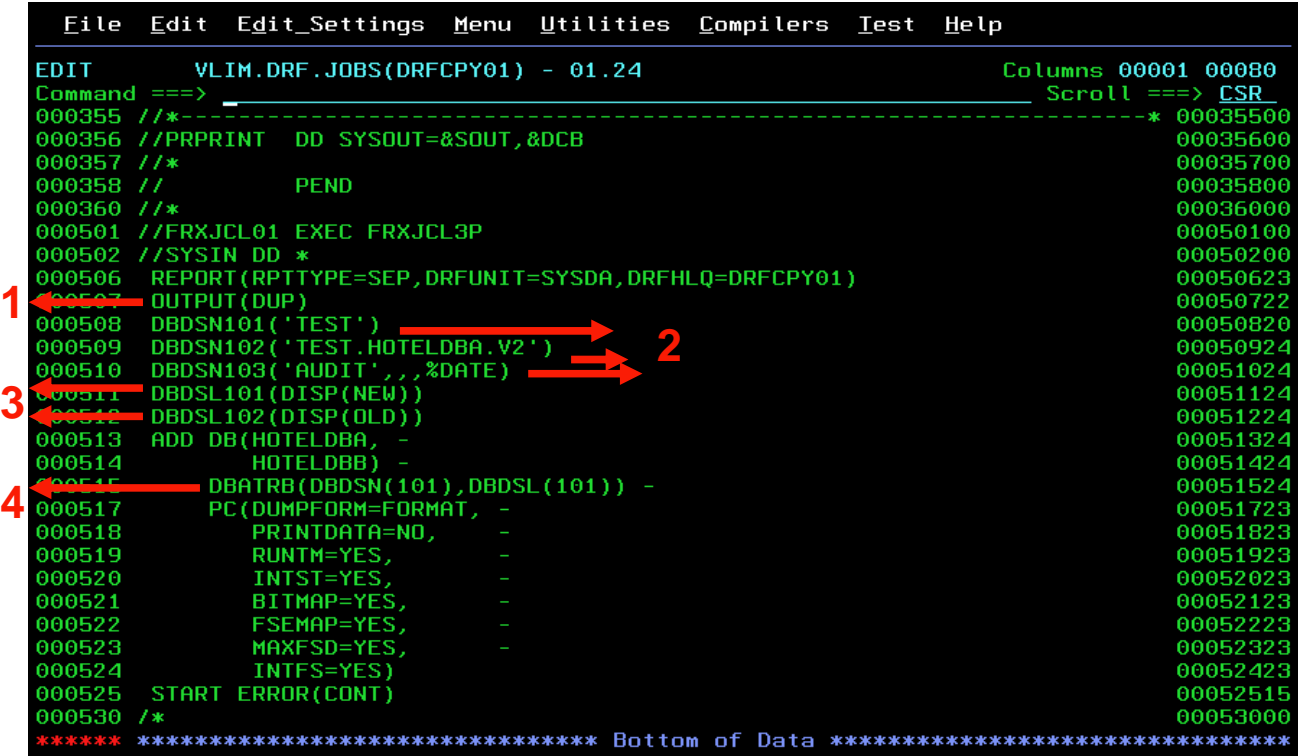

- П This JCL will cover the basics of what you'll need to generate database copies:
	- 1. Specify OUTPUT(DUP) statement to identify that DRF will perform a Recover to Copy operation.
	- 2. DBDSN statements set up different data set naming convention rules.
	- 3. DBDSL statements identify different allocation methods. DISP(NEW) identifies that DRF will allocate/generate the data set name. DISP(OLD) identifies that the user preallocated/generated the name for us.
	- 4. DBATRB lets you pick which DBDSN & DBDSL combination to use.

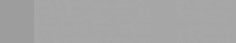

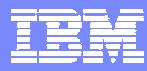

#### Case 2: Recover to Copy report output

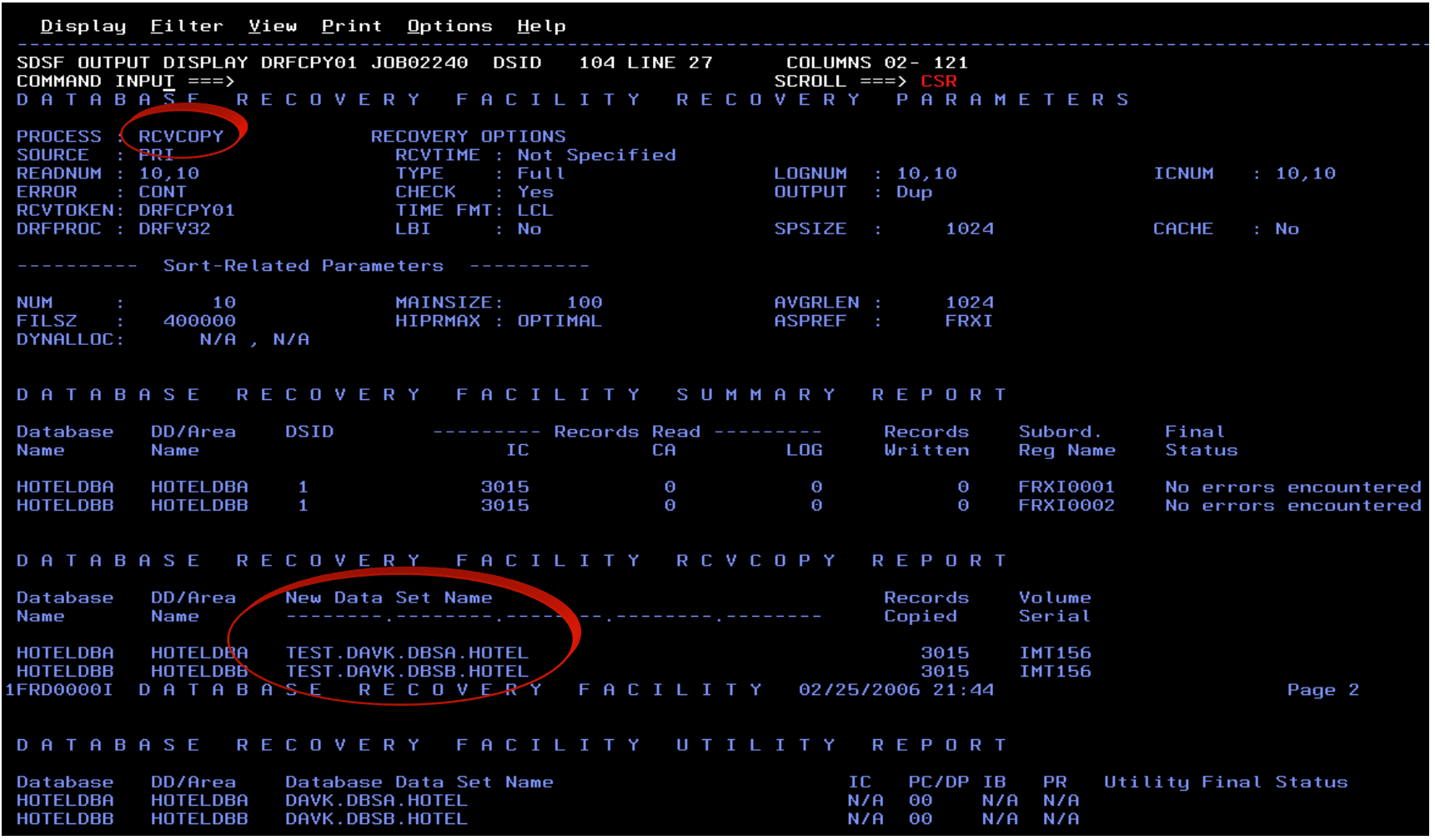

- $\blacksquare$ This report output looks similar to the one in the first case scenario.
- п Difference is the indication that this is for Recover to Copy and names of the new DB copies are returned.

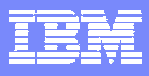

# Case 2: Alternative to Testing with Production Database - Lessons Learned

**What did DRF help you accomplish?**

### **Recover to Copy**

- ▶ Create copies of database data sets using image copy, change accumulation, and log data sets.
- ▶ Test bed generation
- **▶ Audit databases**
- ▶ Use naming convention rules to generate data set names or pre-define yourself.

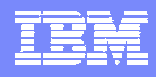

#### Case 3: Updating your Image Copies

- **One of the things you've noticed is that you do not take more frequent image copies.**
- **Recoveries tend to take much longer due to the amount of log data to apply.**
- **Keeping all those log data sets around and having to ensure you send all of them to other sites can be troublesome.**

**What can you do?**

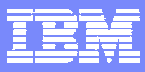

### Case 3: Updating your Image Copies - Solving the Case

## **We will show you how a DRF batch job can help you:**

- $\blacktriangleright$ Bring your image copies up to date.
- $\blacktriangleright$ Generate an Incremental Image Copy using your previous image copy and log data.

**1**

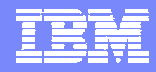

#### Case 3: SYSIN to generate Incremental Image Copies

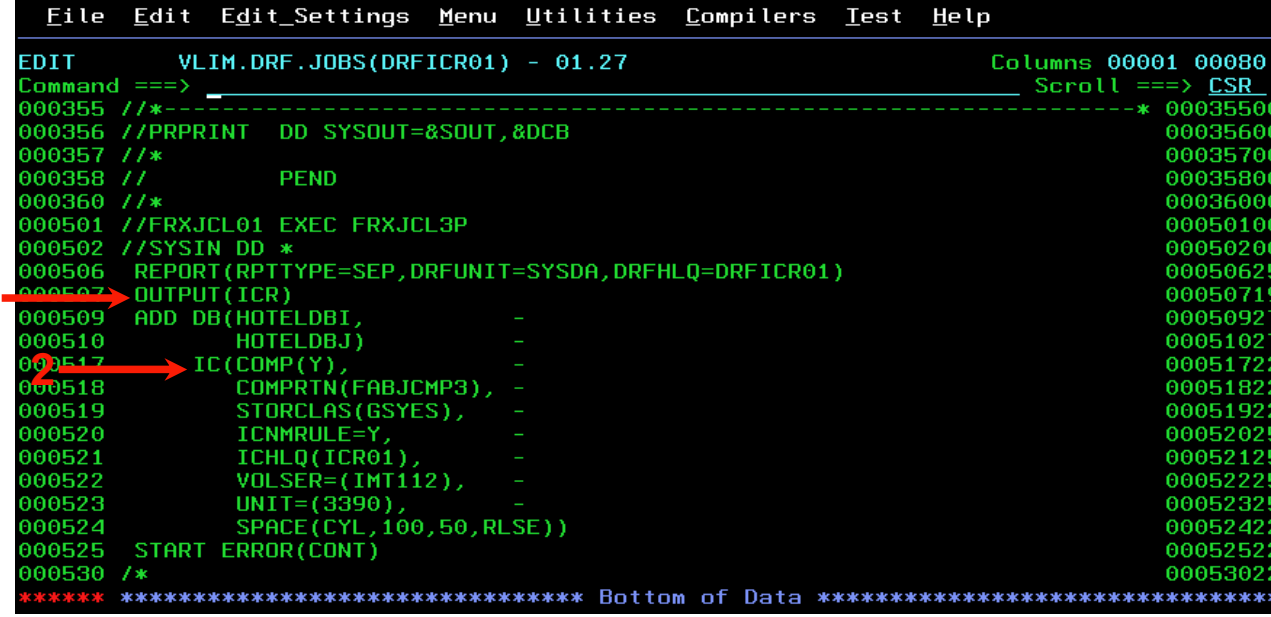

- П This JCL will cover the basics of what you'll need to generate Incremental Image Copies:
	- 1. Specify OUTPUT(ICR) statement to identify that DRF will perform a Incremental Image Copy operation.
	- 2. We are using the same IC() keyword and HPIC interface to generate these image copies.
	- Actual database data sets are not touched.

m.

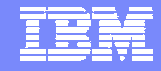

#### Case 3: New image copies generated and registered to RECON

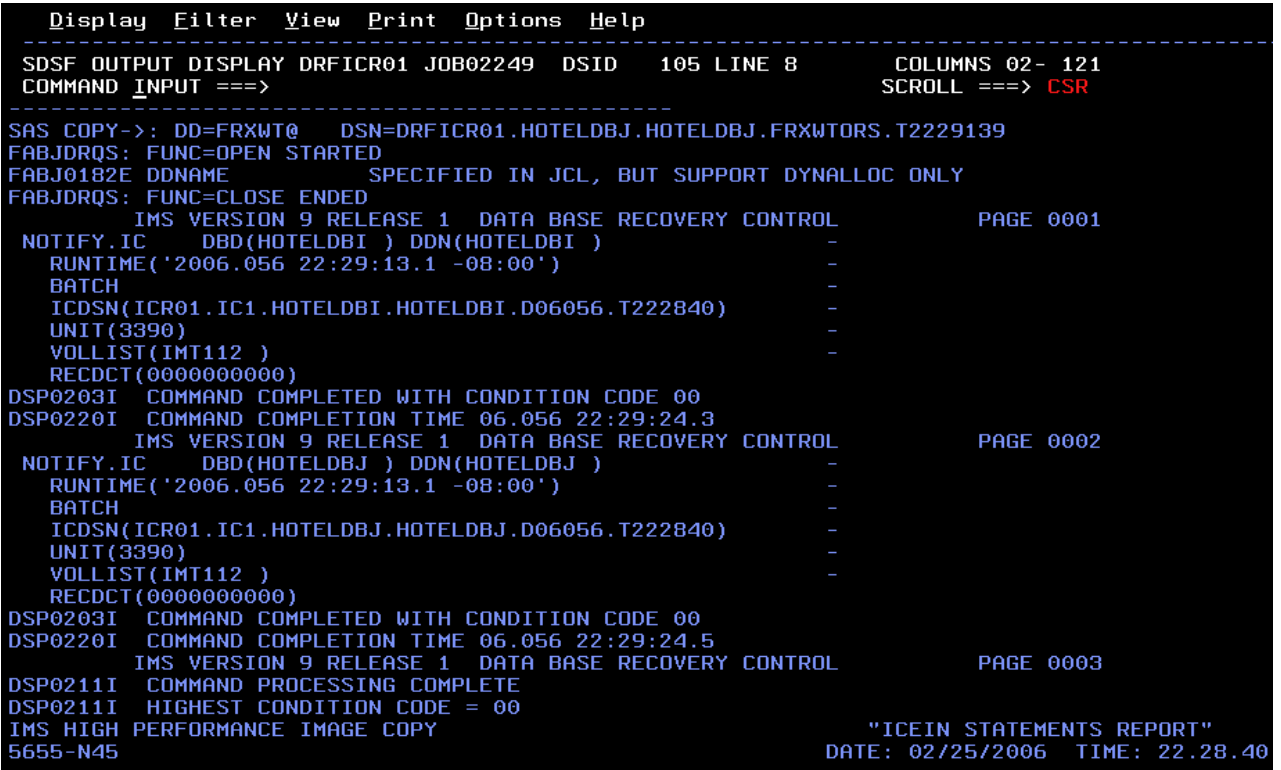

- $\mathbf{r}$  Since we called HPIC to generate this image copy, the HPIC reports are sent back to DRF.
- $\mathcal{L}_{\mathcal{A}}$  Just like in the first case scenario, these image copies are registered to RECON.

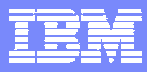

#### Case 3: VERIFY report output showing new image copies

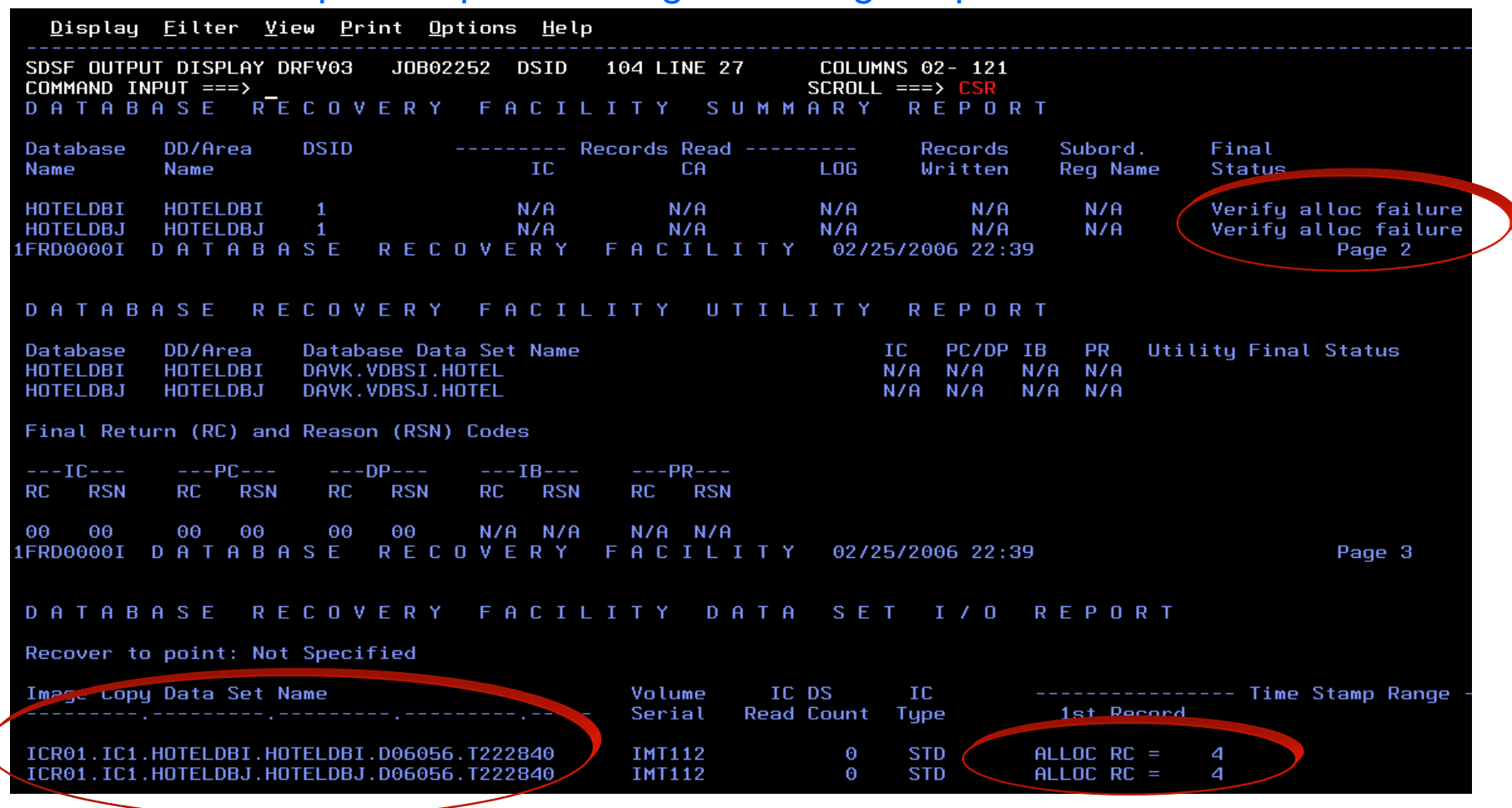

- г Maybe it'll be a good idea to run a VERIFY again.
- г Ah ha! DRF was able to locate the new ICs from RECON but produced a failure during the VERIFY
- We find out later that someone went in and deleted the image copies. Good thing we checked.

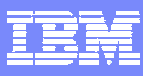

# Case 3: Updating your Image Copies - Lessons Learned

**What did DRF help you accomplish?**

#### **Incremental Image Copy**

- ▶ Create more up to date image copies using a previous image copy, change accumulation, and log data sets.
- ▶ No production database access.
- **Image copies registered with DBRC**

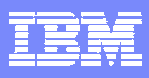

# Resources

#### **Tools used in this presentation:**

#### ▶ **IMS Database Recovery Facility for z/OS**

IMS Database Recovery Facility is a high-performance, state-of-the-art database recovery product supporting all recoverable IMS databases. It is the follow-on version of IMS Online Recovery Service for z/OS, contains all the features and functions of that product, and adds several key features including IMS Database Recovery Facility initiation by submitting an MVS batch job and batch invocation of the IMS Database Recovery Facility without requiring an active IMS Region.

http://www-306.ibm.com/software/data/db2imstools/imstools/imsonlinerecov.html

#### ▶ **IMS High Performance Image Copy for z/OS**

IBM IMS High Performance Image Copy enables you to run the image copy function with the hash checking of IMS High Performance Pointer Checker for z/OS, under the control of IMS Parallel Reorganization for z/OS if these tools are part of your IMS environment. As a result, with IMS HP Image Copy, you can reduce the runtime of the reorganization process for an IMS full function and/or HALDB database and you can check the accuracy of an image copy while these processes are running in parallel. New with V4 of IMS HP Image Copy is Concurrent Copy support for databases that reside on devices supporting this feature, providing point-in-time data consistency. Also offered is SnapShot and FlashCopy support providing rapid backup and rapid recovery of a database when needed.

http://www-306.ibm.com/software/data/db2imstools/imstools/imsice.html

#### ▶ **IMS High Performance Pointer Checker for z/OS**

IBM IMS High Performance Pointer Checker helps you analyze, diagnose, and repair corrupt databases quickly. It generates numerous reports that facilitate system tuning. When IMS HP Pointer Checker is used in conjunction with IMS Database Repair Facility, the tools work together to help detect and correct database errors and repair them with a minimum of downtime.

http://www-306.ibm.com/software/data/db2imstools/imstools/imshpptchkr.html

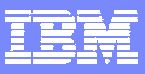

# **Next Steps**

- **Contact your local IBM sales specialist**
- **Visit us at IMS Technical Conferences worldwide.**
- Email contact: Dianne McCallum dmccallu@us.ibm.com
- $\mathcal{L}_{\mathcal{A}}$ http://www.ibm.com/software/data/db2imstools/